### **MAIL FORWARD & SHIPPING SYSTEM**

### **APPROACH**

**BY**

#### **Khadiza Israt Shantu ID: 163-15-8394**

This Report Presented in Partial Fulfillment of the Requirements for the Degree of Bachelor of Science in Computer Science and Engineering

Supervised By

**Aniruddha Rakshit** Senior Professor Department of CSE Daffodil International University

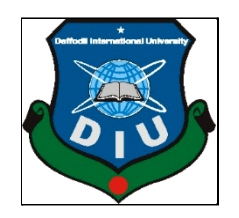

#### **APPROVAL**

This Project/internship titled **"Mail forwarding and shipping system"**, submitted by Khadiza Israt shantu , ID No: 163-15-8394; to the Department of Computer Science and Engineering, Daffodil International University has been accepted as satisfactory for the partial fulfillment of the requirements for the degree of B.Sc. in Computer Science and Engineering and approved as to its style and contents. The presentation has been held on June 2021.

#### **BOARD OF EXAMINERS**

**\_\_\_\_\_\_\_\_\_\_\_\_\_\_\_\_\_\_\_\_\_\_\_\_**

**Chairman**

**Dr. Touhid Bhuiyan Professor and Head** Department of Computer Science and Engineering Faculty of Science & Information Technology Daffodil International University

 $\int$ 

**Subhenur Latif Assistant Professor** Department of Computer Science and Engineering Faculty of Science & Information Technology Daffodil International University

**Internal Examiner**

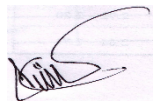

**Internal Examiner**

**Md. Abbas Ali Khan Senior Lecturer** Department of Computer Science and Engineering Faculty of Science & Information Technology Daffodil International University

**External Examiner**

Furran

**Shah Md. Imran Industry Promotion Expert** LICT Project, ICT Division, Bangladesh

#### **DECLARATION**

We hereby declare that this project has been done by us under the supervision of **Aniruddha Rakshit, Senior Lecturer, Department of CSE,** Daffodil International University. We also declare that neither this project nor any part of this project has been submitted elsewhere for award of any degree or diploma .

**Supervised by:**

Arina Odha Rakshit 

**. …………………………………** Aniruddha Rakshit Assistant Professor Department of CSE Daffodil International University

**Submitted by:**

Khadiza Israt Shantu

**………………………………….. Khadiza Israt Shantu** ID: **163-15-8394** Department of CSE Daffodil International University

### **Acknowledgment**

First, we express our heartiest thanks and gratefulness to Almighty God for His divine blessing makes us possible to complete the final year project successfully.

We are really grateful and wish our profound indebtedness to Supervisor **Aniruddha Rakshit , Senior Lecturer,** Department of CSE Daffodil International University, Dhaka. Deep Knowledge & keen interest of our supervisor in the field of Web Development with Laravel to carry out this project. His endless patience, strong vision , scholarly guidance, constant and energetic supervision, constructive comment about this project, valuable advice, strong efforts and correcting them at all stages have made it possible to complete this project perfectly.

we would like to express our heartfelt gratitude to **Prof. Dr. Touhid Bhuiyan**, Head, Department of CSE, for his kind help to finish our project and also to other faculty members and the staff of CSE department of Daffodil International University.

We would like to thank our entire coursemate at Daffodil International University, who took part in this discussion while completing the course work.

Finally, we must acknowledge with due respect the constant support and patience of our parents.

#### **ABSTRACT**

Design and Development of a Product Shipping System is a web-based project with the help of lots of open source plugin, theme, template & packages. Moreover, a web-based system is very familiar nowadays. PSS helps customers to order anything for their own or for their relatives from any country via an online system within a private system. It is user friendly UI/UX help for BuyForMe or ShipForMe order processing. This site is developed by PHP with the Laravel framework. It has a good UI/UX and security system. There are generally two panels and have unlimited user roles & permissions management systems in this site but basically .1.Admin 2.User by default.

Admin can control the whole system except user order and can order any type booking system. Admin can add/delete/edit/update order with full information access. And the user can use the BuyForMe / ShipForMe system for order and send money via paypal or any local currency. So the system is built for specially who want to buy an online product from foreign site but he/she doesn't have a credit card and others who want to ship/send the product to any country. Users can also track their order processment.

### **TABLE OF CONTENTS**

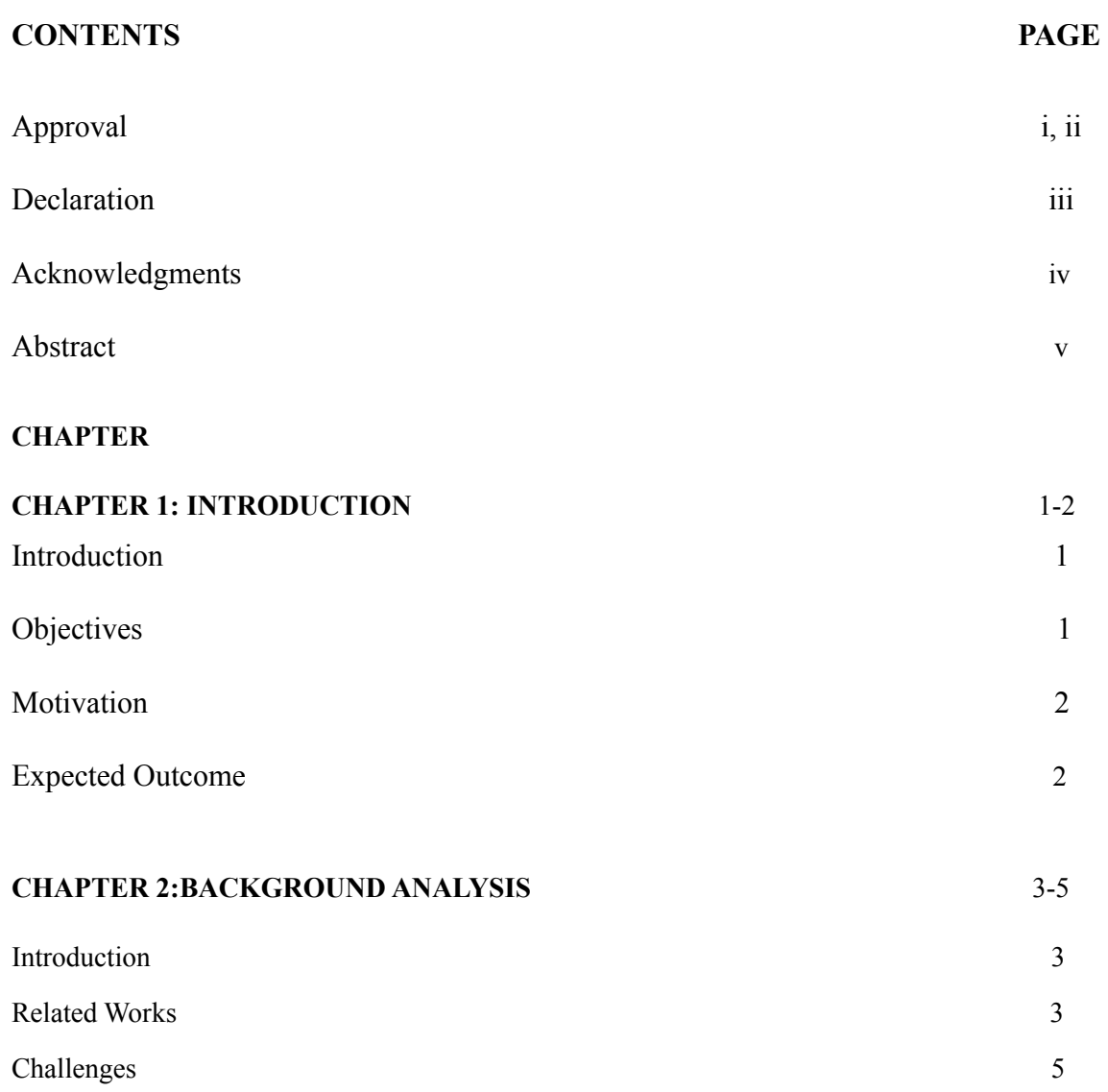

### **CHAPTER 3: REQUIREMENT SPECIFICATION** 6-15

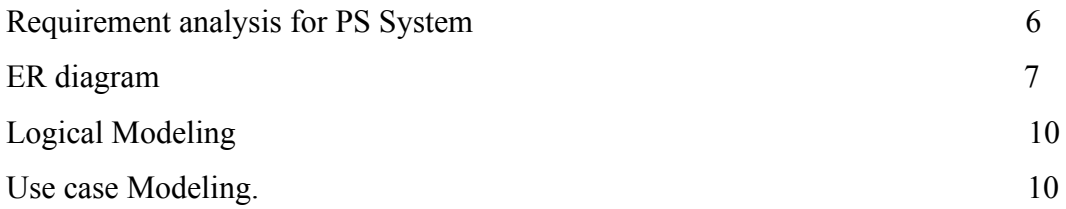

### **CHAPTER 4:**

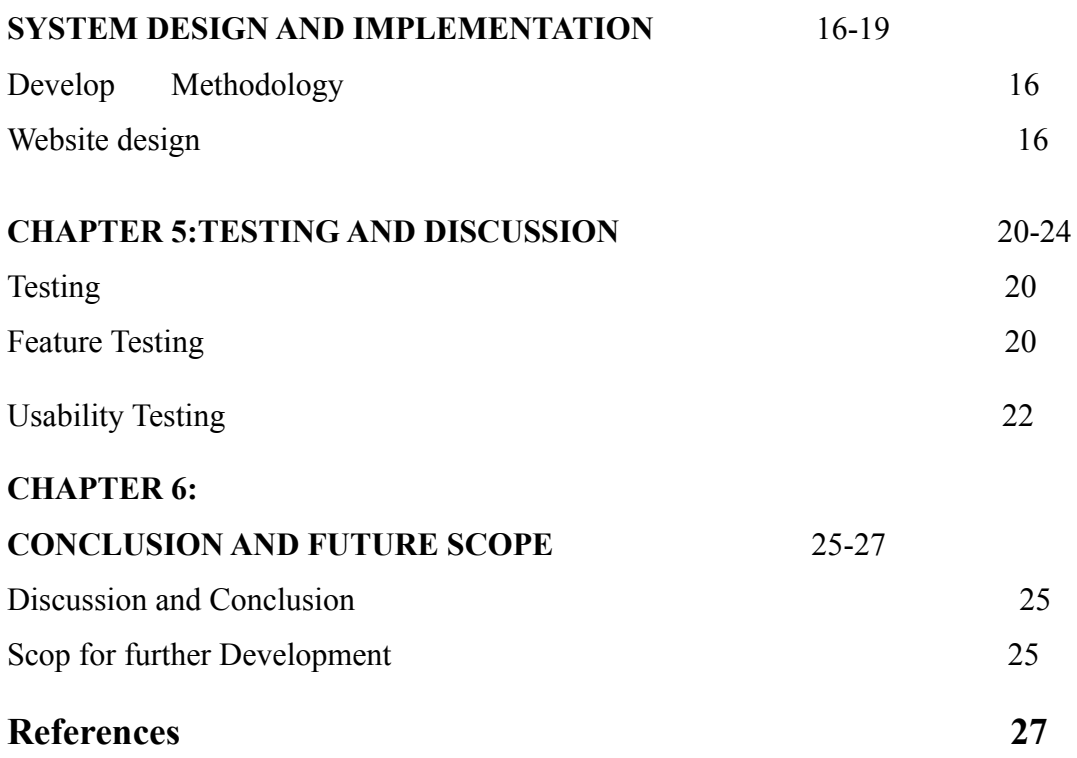

# **LIST OF FIGURES**

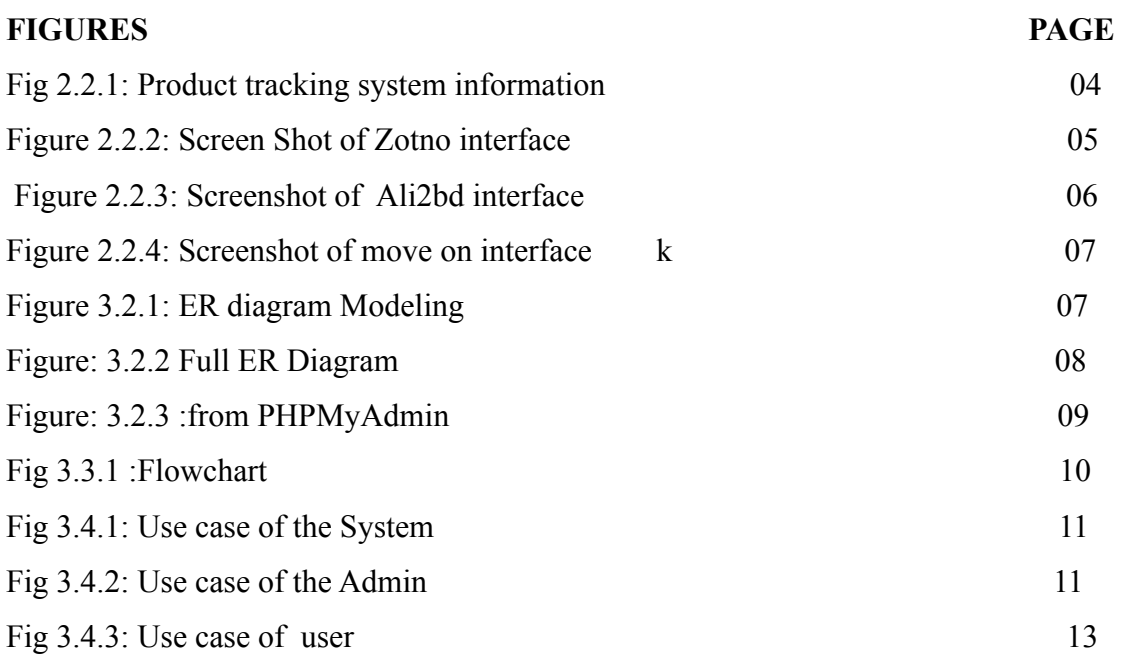

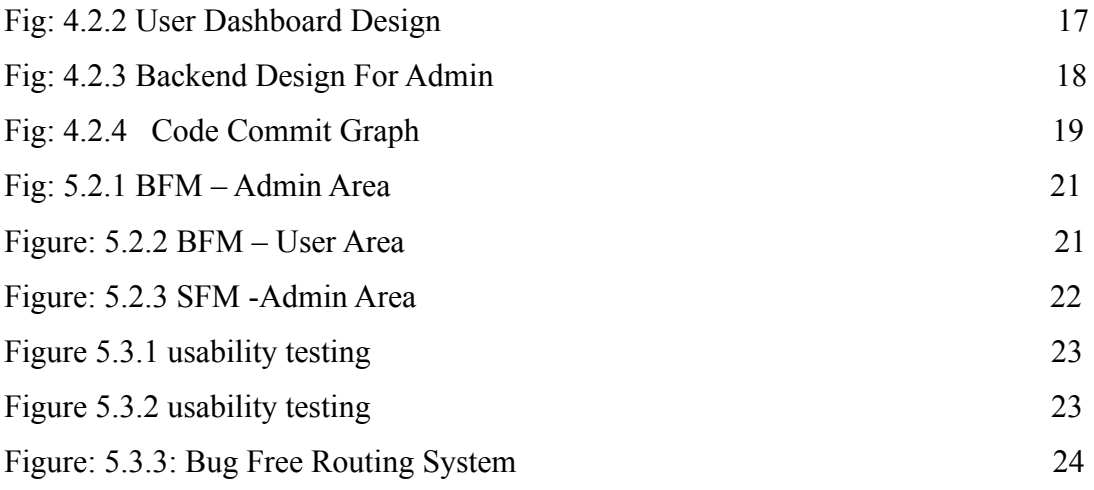

### **CHAPTER 1**

#### **INTRODUCTION**

#### **1.1 Introduction**

Design and Development of an Product Shipping System project where users can buy any kind of product from any foreign online store. It can be cloth and he/she can send anything from this product shipping system. It has two panel phases. 1.Admin 2.User . But It has dynamic Role & Permission System. It's so much versatile. Any type of Role with permission get new type of admin dashboard .Admin can create/delete/edit/update product and can see who are booking this product , their booking information. Admin also can see user's custom order form user system given details. Users can buy any type of service and can send their money both analog and dynamic system & send reporting information to admin. User can track their product shipping also.This system is developed by PHP with the help of Laravel framework. Laravel is a popular open-source framework for the development of web applications. The system current version of Laravel is 7.8.33 but we recently developed our system.

#### **1.2 Objectives**

There are many online sites where user can buy products but our strong visionary plan is User can order us for both buy from us and He/She can buy a product we will ship this product. User don't need to go outside for facing delivery hasslement, tax/vat hasslement, US address problem. Also in Covid-19 panedemic situation it's very harmful for people if they go outside. From our system they don't need to go outside.

- Developing a user-friendly product shipping website / system in Bangladesh.
- User can buy in both system and their data will be private.
- User can buy any product from any website.
- User can see their cloths status either it's ready or not. Admin will change the status and User can see that notification.

### **1.3 Motivation**

This is the new era of Information technology. People are becoming dynamic day by day. Nowadays people much more depending on the online based activities. So building this kind of thing for the people who want to buy anything drom an foreign country online store but he doesn't have credit card or any virtual money and Who have credit card but don't have us address and he/she want to ship this product to his desire country. There are many people's feel hesitate buying and send their private product to a unknown person for shipping and This is also in corona situation peoples are in lockdown. For making new shipping they have to go to outside and select their desired shipping system. But on our system / using our system you can save your time and life. The customer won't need to surf for a long time. Our system motivates both BuyForMe/ShipForMe to find the best product/tailor to make their shipping privately

#### **1.4 Expected Outcome:**

The online product shipping system is very interesting for the peoples who are concern about their privacy and quick door-to-door delivery system. Beside custom order you can buy from our system. So the expected outcome of this project is:

- System UI/UX will be very user-friendly and light-weight.
- Single Buyer and WholeSale Seller both will get help.
- This site can make a liitle contribution to make vision Digital Bangladesh 2021.
- User can buy and give custom order with privacy ensurement.
- Local currency and virtual money are possible are accepted.
- Deliver the product to client's door quickly.
- You can buy both from us or you can buy and ship via us.

### **CHAPTER 2**

### **BACKGROUND ANALYSIS**

### **2.1 Introduction**

We have seen websites with different vendors with different offers. But we haven't found any website which sell product for single order /wholesale order and deliver this product to clients house, User can send product to our US office(if his/her online store don't ship outside of US) we will deliver this product. Our site makes a relation between single buyers / wholesale buyers and product senders also we help user to find the best dollar convertion place for buy their product with shipping system.

### **2.2 Related Work**

There are few websites available in Bangladesh like Ali2BD, MoveOn.com.bd . These websites show only they can give it to user nothing else. But in our system they can choose any our system or out of our system product / website. After choosing any product/website they can provide their shipping address privately, securely without any privacy concern. But others competitor system are manual. They have no privacy concern option. User can track his/her shipping product via a tracking number.

Also after buy any product or give custom order user have to call those system to know about their product recent situation but in our situation you don't have to call. You can see your product steps/situation from your dashboard. Just login. We made it , keep it simple for all respective user via a tracking system. Wrong tracking id will show warning message.

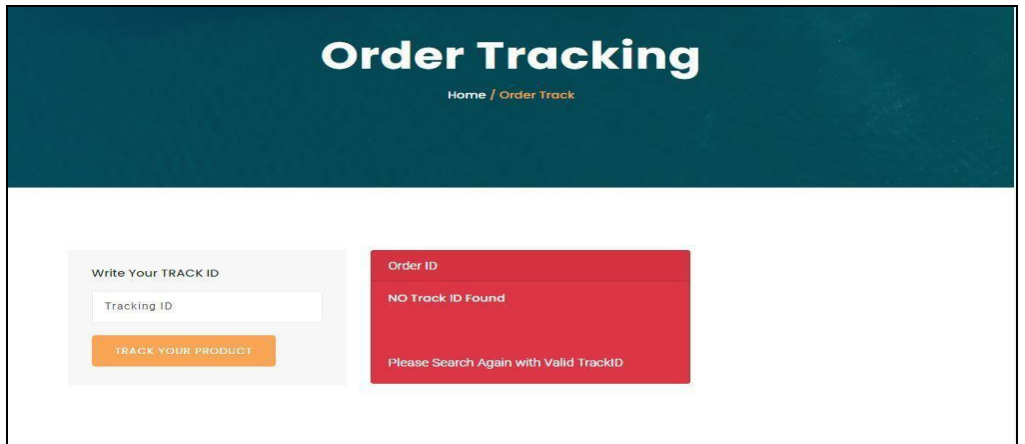

# **Zotno**

This website agent will pick your order and then ship your product to fixed area. And there was no time period graph for the product and change request size of your.No status for customer so people don't know about the deadline of the product. No auto pickup solution from system.

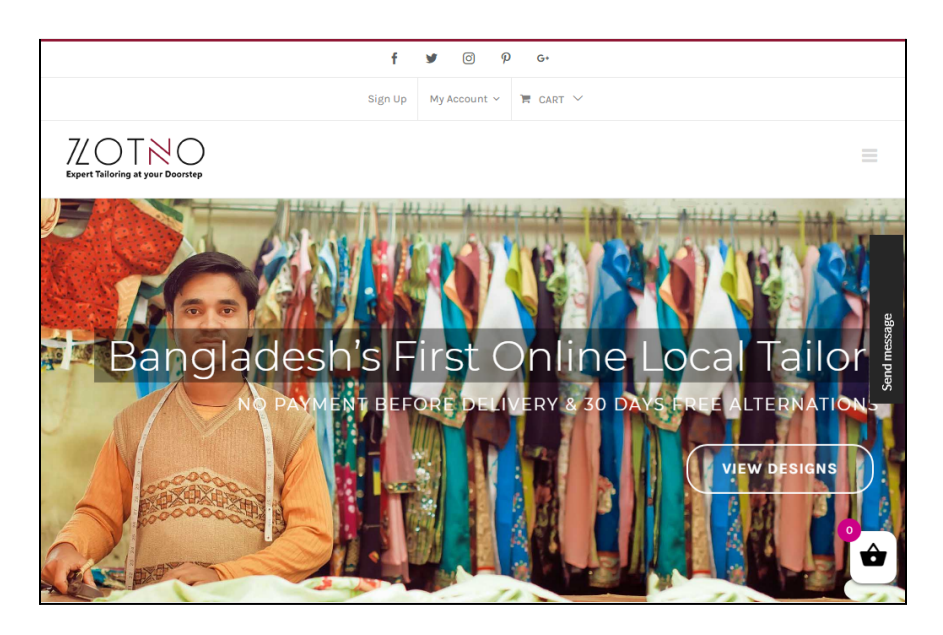

**Analysis of Zotno:** To get the any product choosing are not here. But from our system you can input all type of information from our system no need to go semi automated system. To get the product customer has to search for the specific product in our product vendor system.

# **Ali2BD**

Ali2BD only work for chaina based vendor and work for only AliExpress site. And they use third-party delivery and shipping system.

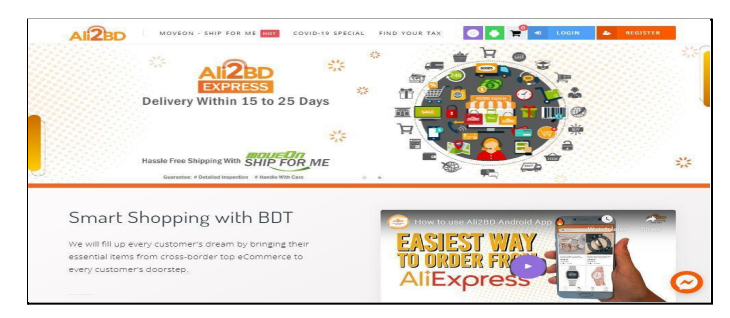

# **Analysis Of MoveOn.COM.BD**

MoveON only work for US Shipping only. You can shipping from them only. But you don't have to buy from them. They don't sell any product.

# **2.3 CHALLENGES**

There are so many challenges in this project because we had worked with many stack and different platforms. Also, we are non-professional members of the project group. our challenge's are

- I'm only the member in this project. I don't have professional programming skill about Framework development.
- My project have bug and that's why this is not working properly every time. I'm little tensed but I took the challenge.
- I worked on this project with PHP Laravel , Javascript, MySQL, Bootstrap, CSS, HTML5, Composer package-manager and Laravel for framework.
- The deadline for the project was also a factor.
- To developing an user friendly interface.
- Handling two parts, common users and admin in one web site.

# **CHAPTER 3 REQUIRMENT SPECIFICATION**

# **3.1 REQUIREMENT ANALYSIS FOR Product Shipping System**

From the background analysis, we knew the requirement of Product Shipping System. In this system, we have two panel / admin dashboard .1.Admin 2. Users. But Admin Can add multiple role and permission's.

Admin can control the whole site. Admin can add admin, user, product, receive custom orderand log-reader to see any bug ongoing on our whole system.

I need to collecting specifying the requirement for the initial work for any developing project. I need to requirements to draw a graphical view of the project. It is difficult to implement a project without graphical view. I have faced many problems to collect the requirements. It was a very big challenge to me. Because I was alone to collect requirement information though it was more tough when I saw requirement is not available everywhere. For this reason, there is a chance to get wrong information. So, I have to collect information from proper sources. And, I need to be very careful about requirement collection. For my project named Product Shipping System. Before starting develop my project I collected all the requirement. I collected information from many sources. I searched websites of community centers and websites that provide information about community centers located in Bangladesh. I have to collect information physically visit some community center. I need to collect managers contact number and contact with them to get some more specific and accurate information about customers and owner requirement. I knew about the booking process and services that a community center provides. Collecting requirements, I analyzed these. After analysis, I was prepared many methods models to represent the system. For doing a successful project, we need to collect requirement, then we need to analyze the collected requirements and specify the method for the project.

# **3.2 ER DIAGRAM**

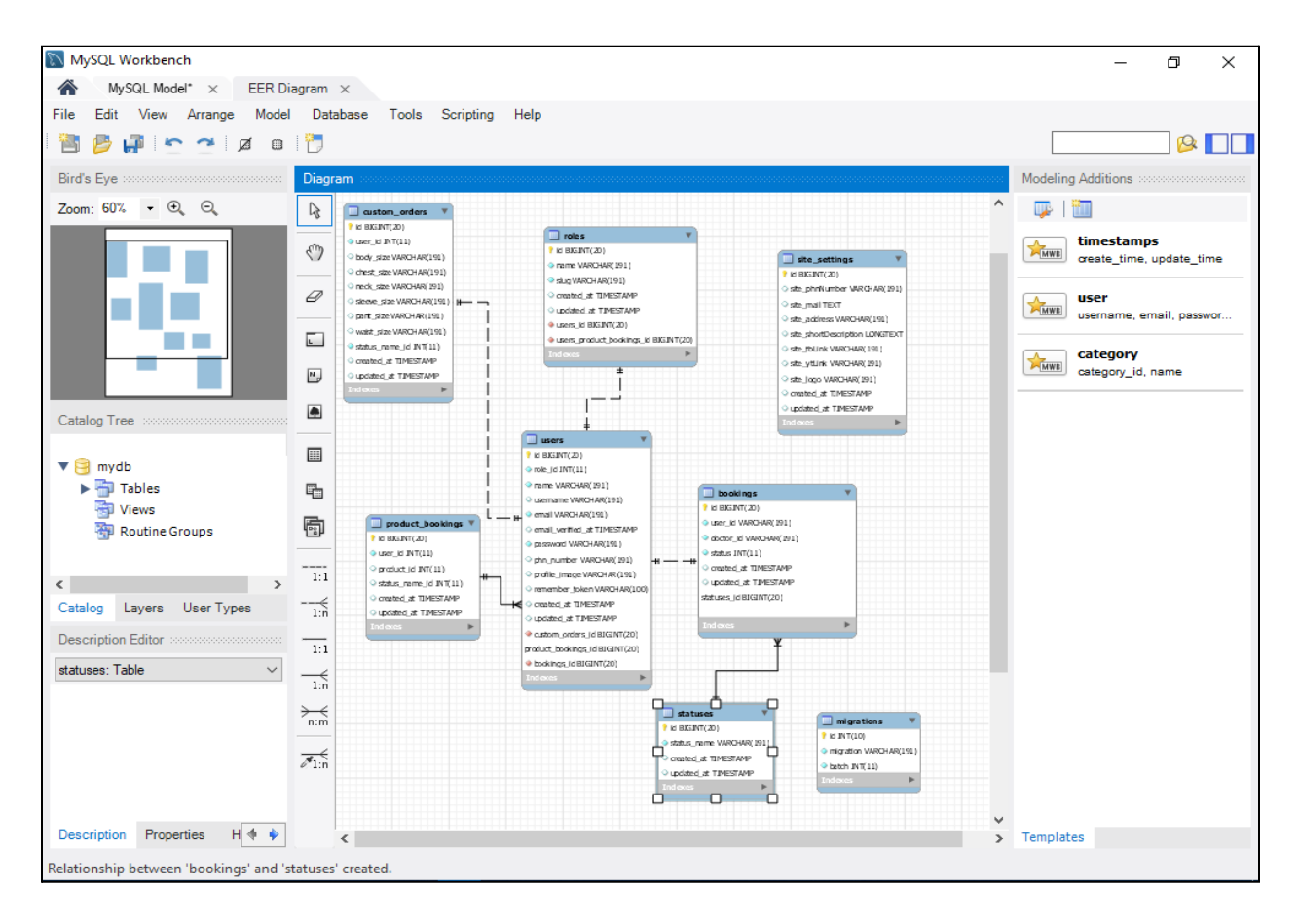

Figure 3.2.1: ER diagram Modeling

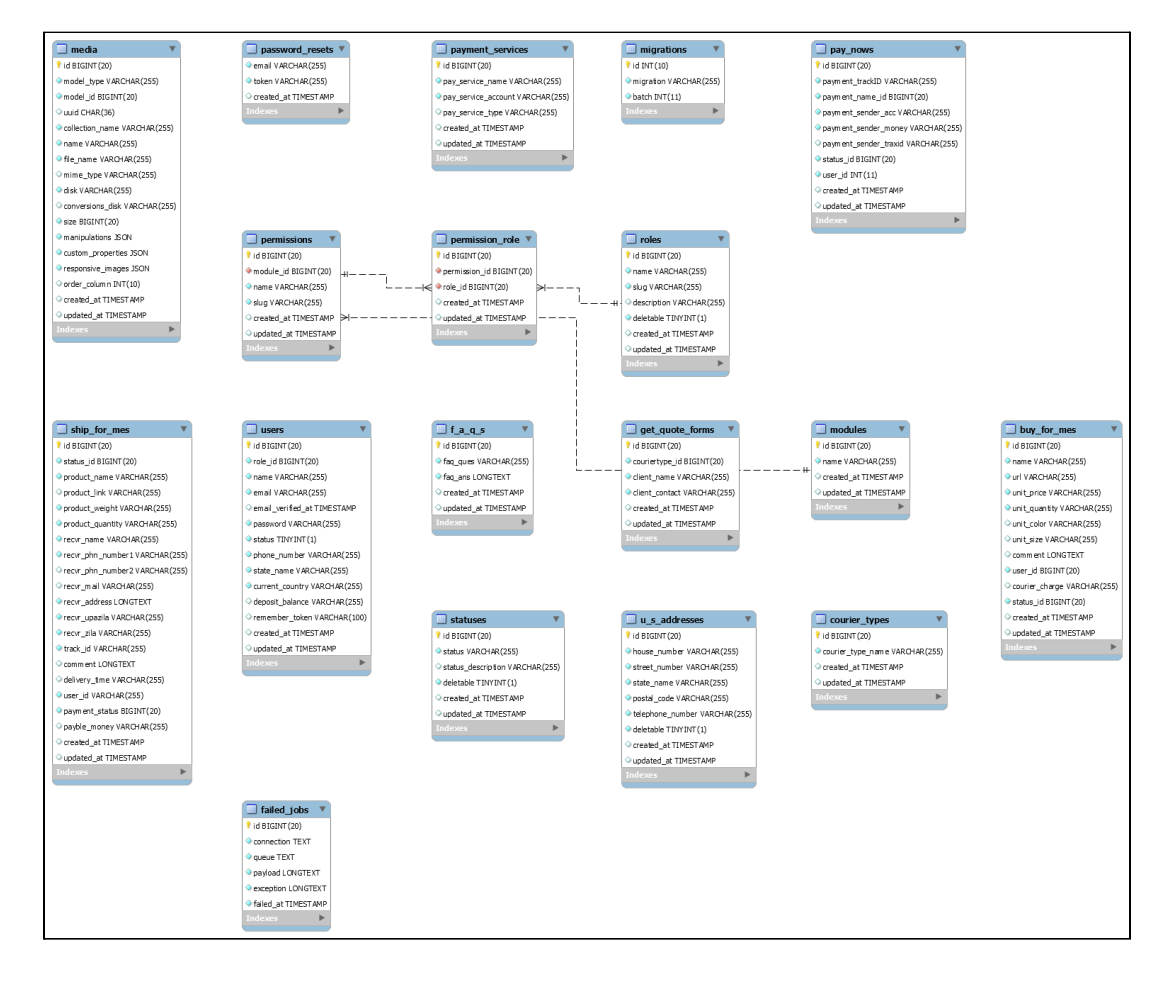

Fig: 3.2.2 Full ER Diagram

ER Diagram refers to the relationship between attribute and shows the activity of the attribute

| phpMyAdmin                         |                      | ["Server localhost » ["Database admin_package                                                  |                     | 整                                                |       |
|------------------------------------|----------------------|------------------------------------------------------------------------------------------------|---------------------|--------------------------------------------------|-------|
| <b>全国 9 1 1 6</b>                  | S<br>k Structure     | $\Box$ Import<br>P<br>Q.<br>Search<br><b>Query</b><br>$\rightarrow$ Export                     | <b>Operations</b>   | <b>a</b> Privileges<br>$\blacktriangledown$ More |       |
| Recent Favorites<br>$620 -$        | Filters              |                                                                                                |                     |                                                  |       |
| $-6$ New                           | Containing the word: |                                                                                                |                     |                                                  |       |
| admin package                      |                      |                                                                                                |                     |                                                  |       |
| $-$ New                            | Table -              | <b>Action</b>                                                                                  | Rows<br><b>Type</b> | Collation<br>Size                                |       |
| the buy for mes                    |                      |                                                                                                |                     |                                                  |       |
| ++ courier_types                   | buy for mes<br>□     | Browse 14 Structure Search 3-i Insert FEmpty C Drop                                            |                     | 9 InnoDB utf8mb4 unicode ci 16.0 KiB             |       |
| $++$ failed jobs                   | courier_types        | <b>Browse</b> V Structure & Search 3-i Insert <b>In Empty</b> @ Drop                           |                     | 2 InnoDB utf8mb4 unicode ci 16.0 KiB             |       |
| $+$ faqs                           | failed jobs          | Browse M Structure & Search 3-i Insert M Empty O Drop                                          |                     | e InnoDB utf8mb4_unicode_ci 16.0 KiB             |       |
| +- v get_quote_forms               | f a q s              | <b>Express Browse</b> in Structure <b>&amp;</b> Search <b>3-i</b> Insert <b>R</b> Empty @ Drop | 1 InnoDB            | utf8mb4_unicode_ci 16.0 KiB                      |       |
| $+-m$ media                        | get quote forms      | Browse M Structure & Search 3-i Insert M Empty C Drop                                          |                     | 2 InnoDB utf8mb4_unicode_ci 16.0 KiB             |       |
| $+-$ migrations                    |                      |                                                                                                |                     | 4 InnoDB utf8mb4_unicode_ci 32.0 KiB             |       |
| $+-$ modules                       | media<br>п           | <b>Example 19 Browse</b> 1 Structure 4 Search 1: Insert 1 Empty @ Drop                         |                     |                                                  |       |
| +- password_resets                 | migrations           | <b>Browse M Structure &amp; Search 3-i Insert We Empty @ Drop</b>                              |                     | 17 InnoDB utf8mb4 unicode ci 16.0 KiB            |       |
| +- payment_services                | modules              | <b>Example 19 Browse</b> 1 Structure 4 Search 1: Insert 1 Empty 6 Drop                         |                     | 6 InnoDB utf8mb4 unicode ci 32.0 KiB             |       |
| $+ -$ pay_nows                     | password resets      | <b>Browse M Structure &amp; Search 3-i Insert # Empty @ Drop</b>                               |                     | e InnoDB utf8mb4 unicode ci 16.0 KiB             |       |
| $+ -$ permissions                  | payment services     | Browse of Structure & Search 3-i Insert PE Empty O Drop                                        |                     | s InnoDB utf8mb4 unicode ci 16.0 KiB             |       |
| $+ -$ permission role              | pay nows             | <b>Browse M Structure &amp; Search 3-i Insert We Empty @ Drop</b>                              |                     | 2 InnoDB utf8mb4 unicode ci 16.0 KiB             |       |
| $+ -$ roles                        | permissions          | Browse M Structure & Search 3-i Insert M Empty @ Drop                                          |                     | 18 InnoDB utf8mb4 unicode ci 48.9 KiB            |       |
| +- k ship for mes<br>$++$ statuses |                      |                                                                                                |                     |                                                  |       |
| $+-$ users                         | permission role      | Browse M Structure C Search 3-i Insert C Empty C Drop                                          |                     | 39 InnoDB utf8mb4 unicode ci 48.0 KiB            |       |
| $+-$ u s addresses                 | п<br>roles           | <b>Example 3 Structure &amp; Search 3-i Insert Ref Empty @ Drop</b>                            |                     | 4 InnoDB utf8mb4 unicode ci 32.8 KiB             |       |
| $+-$ backupdoctor                  | ship_for_mes<br>O    | Browse M Structure Search 3-i Insert M Empty O Drop                                            |                     | 1 InnoDB utf8mb4 unicode ci 16.0 KiB             |       |
| $+-$ check                         | statuses             | Browse My Structure & Search 3-i Insert My Empty & Drop                                        |                     | 3 InnoDB utf8mb4 unicode ci 16.0 KiB             |       |
| $+$ $-$ coupon share               | п<br>users           | Browse 14 Structure Search 3-i Insert F Empty C Drop                                           |                     | 7 InnoDB utf8mb4 unicode ci 48.0 KiB             |       |
| +- diu_counseling                  | u s addresses        | Browse M Structure & Search 3-i Insert M Empty & Drop                                          |                     | 1 InnoDB utf8mb4_unicode_ci 16.0 KiB             |       |
| <b>H-</b> information_schema       |                      |                                                                                                |                     |                                                  | 432.0 |
| $+$ iobfair                        | 18 tables<br>Console | <b>Sum</b>                                                                                     |                     | 121 InnoDB utf8mb4 general ci                    | KiB   |

Fig 3.2.3 : from PHPMyAdmin

This is full 18 Tables in this database in this system. For Role & Authorization , Users table, migrations, media, permissions with role, permissions table, faqs table, buy for me, ship for me, courier type model.

### **3.3 Logical Modeling**

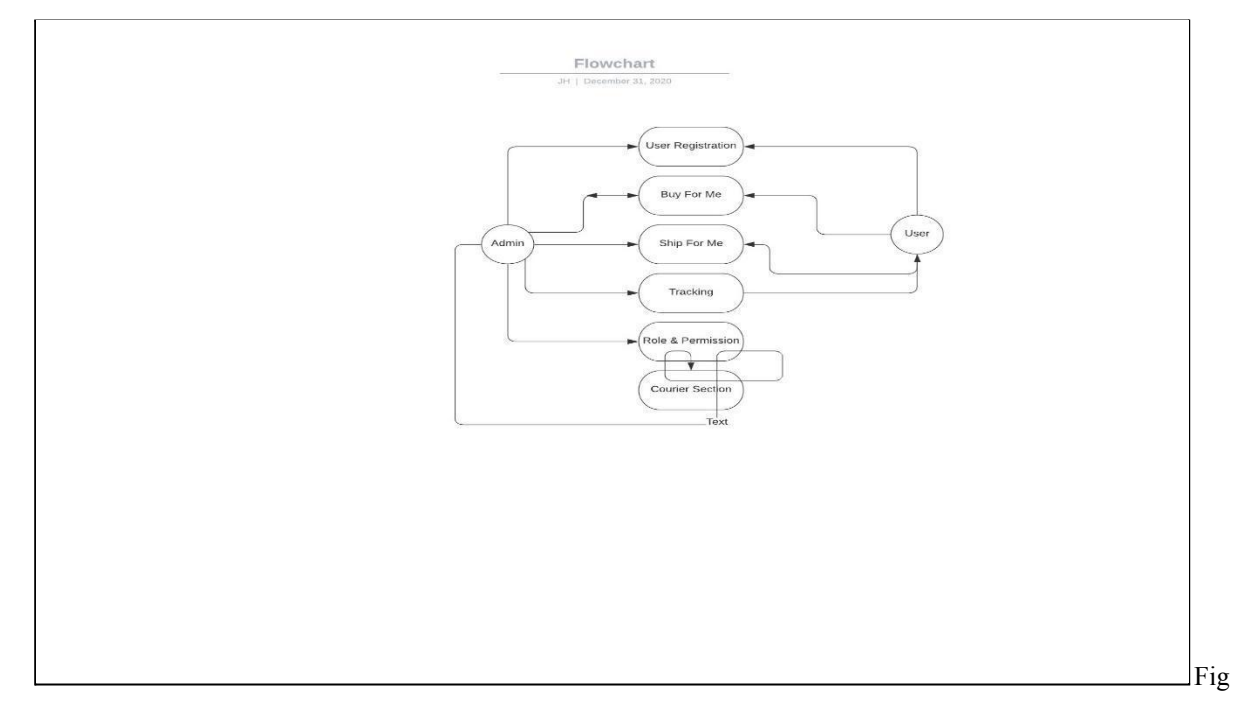

3.3.1 : Flowchart**:**The Logical Modeling Of Product Shipping System.

#### **3.4 USE CASE MODELING**

Use case refers to the activity of the admin of Product Shipping System. The admin can control the whole system exceptcustom order of user. The Use Case Diagram is a type of behavioral UML diagram. To do analysis on many systems, this diagram is used. These diagrams are helpful in considering the various kinds of roles in a system and in defining how those roles communicate with the system. Identifying functions and how tasks communicate with them is one of the aims of a use case diagram. For a high level view of the method, the use of the case diagram is essential. This diagram will distinguish internal and external variables.

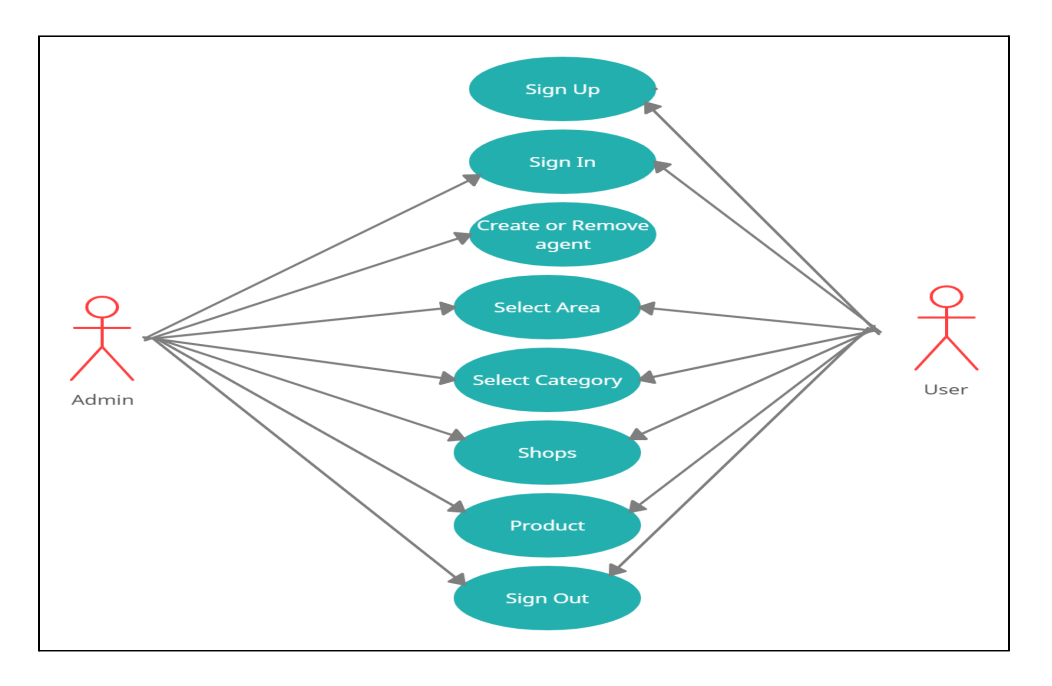

Fig 3.4.1: Use case of the System

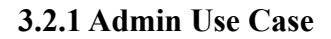

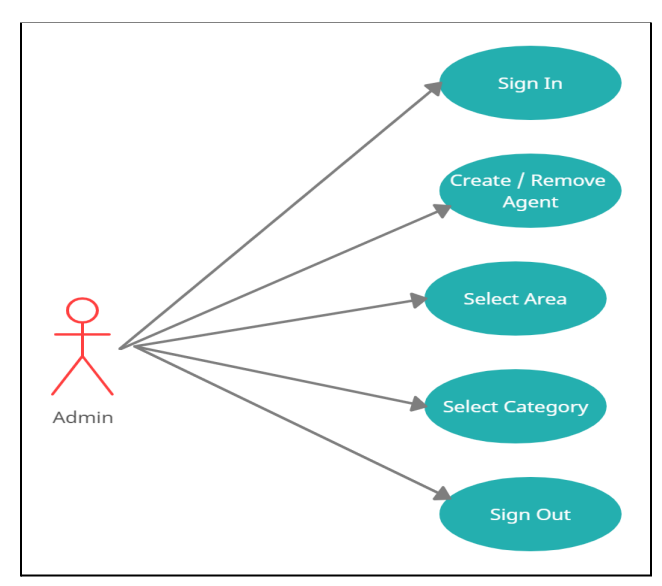

ig 3.4.2: Use case of the Admin

### **1)Sign In:**

**Main Actor** : Admin **Criteria** : For the full access of superior access , a person need to log in with proper login Info **Main Condition** : Use the authentic user name and password **Vital Fact:** Admin should log in with the user name and password which will be provided by

the developer

**Triggered:** Admin need to put the right user name and password while logging in

# **2)Create/Remove Agent:**

**Main Actor** : Admin

**Criteria** : For creating or deleting , admin need to log in with proper login info

**Main Condition** : Use the authentic user name and password

**Vital Fact:** A admin can create agent list. On the vice versa note , he or she can remove agent by his/her accessibility

**Triggered:** Admin need to put the right user name and password while logging in

### **3)Select Area:**

**Main Actor** : Admin

**Criteria** : For selecting and creating area , admin need to log in with proper login info

**Main Condition** : Use the authentic user name and password

**Vital Fact:** A admin can select area , can create area . On the vice versa note , he or she can remove area by his/her accessibility

**Triggered:** Admin need to put the right user name and password while logging in

# **4)Select Category:**

**Main Actor** : Admin

**Main Condition** : Use the authentic user name and password **eria** : For selecting and creating category , admin need to log in with proper login info **Main Condition** : Use the authentic user name and password **Vital Fact:** A admin can sign out from the sign out button which is on at the top of the app. After signing , the guest page will be shown at the screen **Triggered:** Not Applicible

**3.2.1 User Use CaseVital Fact:** A admin can select category , can create category . On the vice versa note , he or she can remove category by his/her accessibility

**Triggered:** Admin need to put the right user name and password while logging in

### **4)Sign Out:**

**Main Actor** : Admin

**Crit**

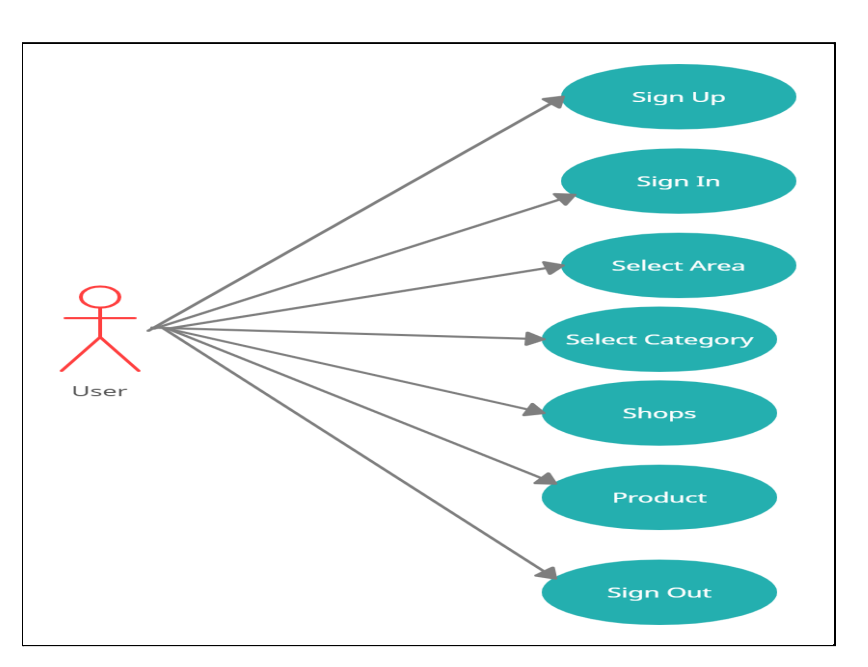

Fig 3.4.3: Use case of the User

# **1)Sign Up:**

**Main Actor** : Generic User

**Criteria** Valid mail id and phone number

**Main Condition** : The User should fill up these things: Full name Email address Mobile number State Name Current Living Country

**Vital Fact:** To act as a user , a person should registration first at our website , At first he or she should fill up the name, email address , mobile number , state name , current living country name **Triggered:** User need to put the right user name and password while logging in

### **2)Sign In:**

**Main Actor** : User

**Criteria** : For the user access as like order , purchase the service , a person need to log in with proper login Info

**Main Condition** : Use the authentic user name and password

**Vital Fact:** User should log in with the user name and password which will be provided by the developer

**Triggered:** User need to put the right user name and password while logging in

### **3)Select Area:**

**Main Actor** : User

**Criteria** : For selecting area , user need to log in with proper login info

**Main Condition** : Use the authentic user name and password

**Vital Fact:** For the parcel order purposes and dashboard , user need to log in

**Triggered:** User need to put the right user name and password while logging in

## **4)Select Category:**

**Main Actor** : User **Criteria** : For selecting category , user need to log in with proper login info **Main Condition** : Use the authentic user name and password **Vital Fact:** For select the category of the parcel or order, the person need to select the category **Triggered:** User need to put the right user name and password while logging in

### **5)Shop:**

**Main Actor** : User **Criteria** : For order purposes , the person need to select the shop **Main Condition** : Use the authentic user name and password **Vital Fact:** For selecting the shop of the parcel or order, the person need to select the shop **Triggered:** User need to put the right user name and password while logging in

# **5)Product:**

### **Main Actor** : User

**Criteria** : For product delivery and money negotiation issue , the person need to log in **Main Condition** : Use the authentic user name and password **Vital Fact:** After selecting the service , the person can pay the bill through mobile banking as BKASH , Nagad or via PAYPAL . The api will redirect us to purchase the product **Triggered:** User need to put the right user name and password while logging in

# **CHAPTER 4 SYSTEM DESIGN AND IMPLEMENTATION**

#### **4.1 Development Methodology**

Our proposed online website Product Shipping System covered all sorts of products choosing and custom order of your dress and dress/body size. This site can use any sort of user. Such as 1.Admin 2. User.

When an admin logged in the system he/she can take access to the whole system. Users/ Customers can access products and custom Order.

In the front-end, it has a navigation bar where to exist home button, category option, area and login, registration option. In the back-end, it is used the database to store all system data.

In any software development, there are some rules to follow. In this development, methodology indicates that. First of all, we have to analyze the problem. Then make the design to create the software. At next we have to code and test the software if there is no bug we found we have to formalize the solution and maintain the program.

### **4.2 Website Design**

For any kind of website their, some tools and language exist. Basically, HTML, CSS, Bootstrap Framework, jQuery is use for structural design of a website/system. For designing this website we also use some tools and frameworks like that.

# **Front-End Design**

- HTML
- CSS
- Javascript
- Bootstrap
- Jquery

In every applications front-end design is very so much important factor. By front-end design user can understand application very quickly.

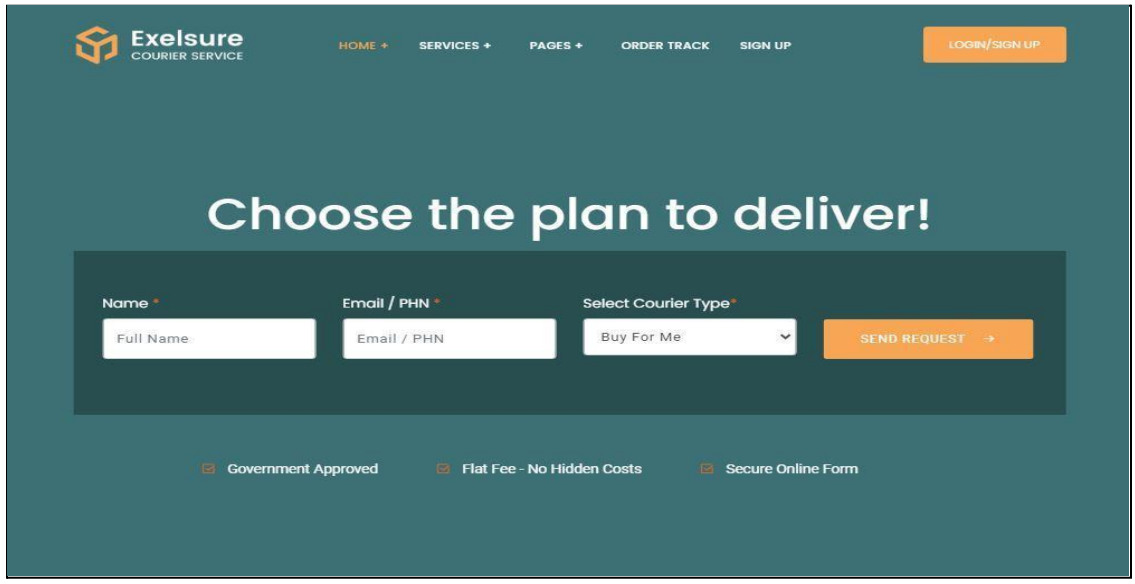

Figure: 4.2.1: **Design Part**

This is the first appearance for a un-authorized user. He/She can also send request to admin panel from this section. It's save user time and create a flexible user friendly environment.

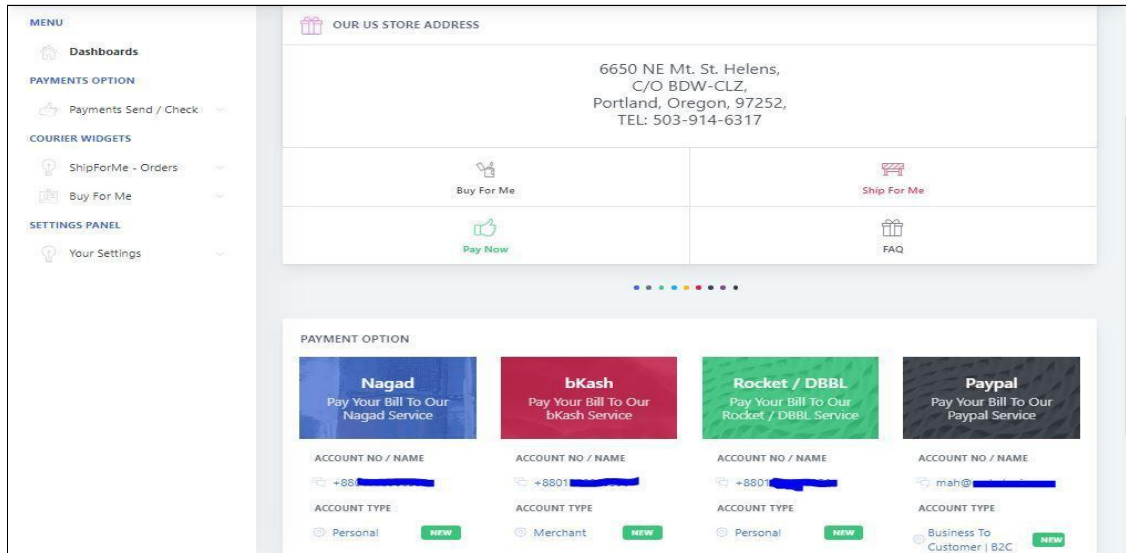

This is User admin dashboard, after login to own account user can see this page /user/dashboard page. From this page with left sidebar and main panel user can access every feature of this application.

### **Back-End Design**

- Laravel
- PHP
- Javascript
- Bootstrap
- Apache ( For Local Server )

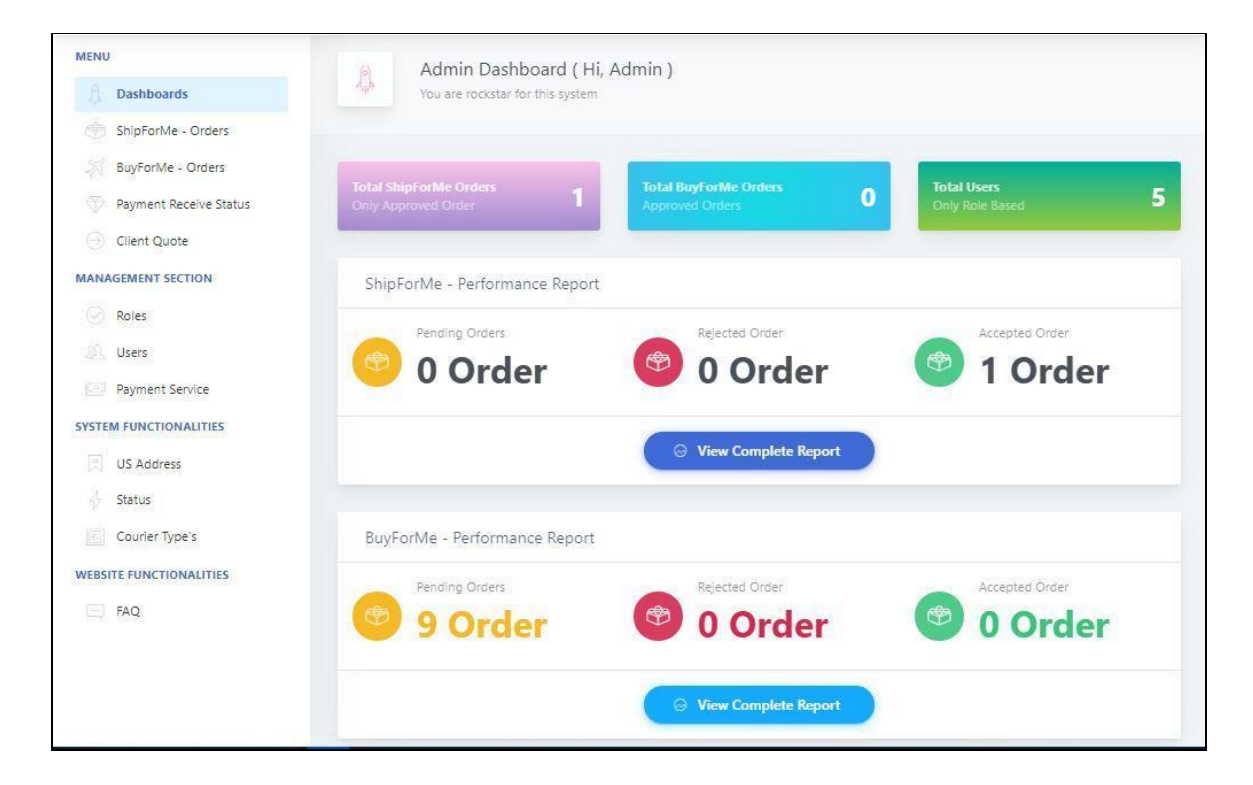

Fig: 4.2.3 Backend Design For Admin

### **Database Design**

- PHPMyAdmin
- My SQL

- Github
- Github Issue Tracker
- Github Action
- Github Deployment

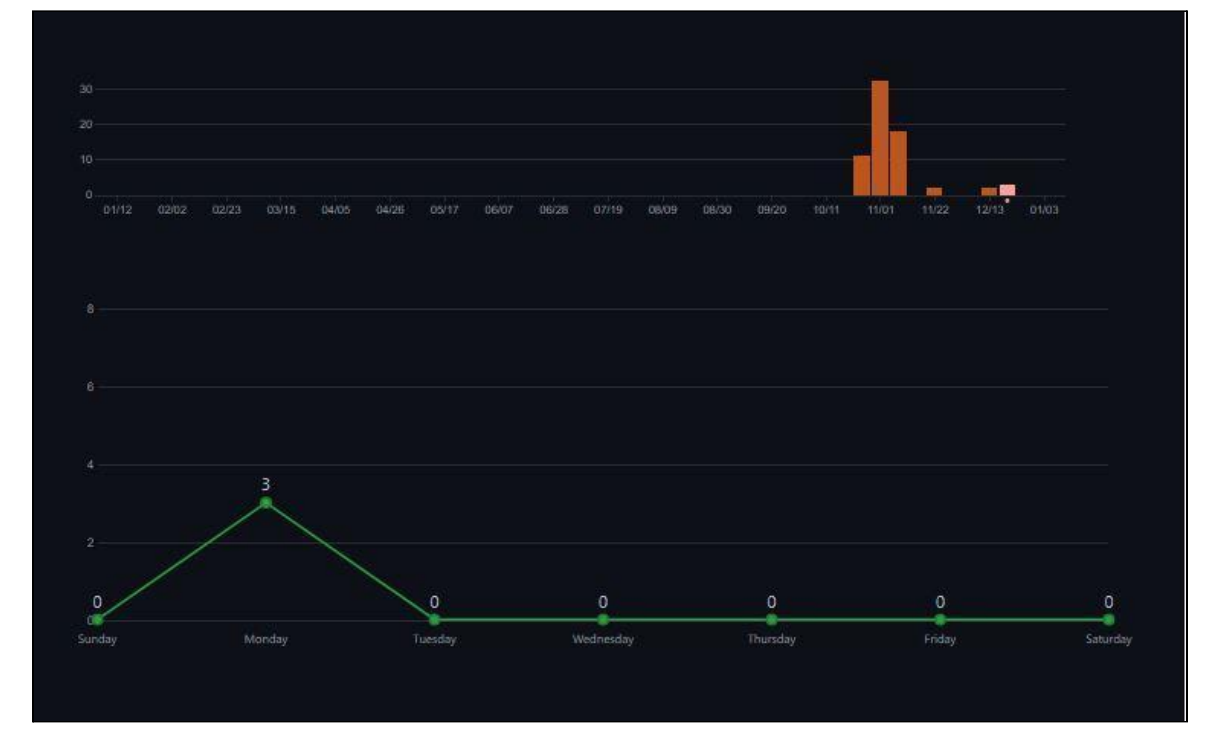

Fig: 4.2.4 Code Commit Graph

I use github as my project maintain and feature update with commit. More than 250+ commit are created for this project versioning. With Git version system I can move any commit and version .

Github Issue Tracker work as , If any package / module need update or face any error then it will show a error issue notification to Github admin. Then Admin Can take a quick action.

Github Deployment Can do auto depoloyment system from github push to deploy real server automatically.

# **CHAPTER 5**

### **TESTING AND DISCUSSION**

## **5.1 Testing**

In this process, the whole system is investigated and track whether there is error or bugs in the system.we have tested our system in multiple ways. These processes are given below:

# **5.2 Feature Testing**

Theré are only two major feature on our application. But There total is,

- 1) Buy For Me ( Admin + User )
- 2) Ship For Me ( Admin + User )
- 3) Manual Payment Processing
- 4) Auto Payment Processing with Paypal
- 5) US Address Shipping CRUD
- 6) FAQ CRUD
- 7) Role & Permission Management
- 8) User Management System
- 9) Order Tracking System
- 10) Authorization & CSRF Protection

#### **Buy For Me ( Admin + User )**

**- Admin Area**

| <b>MENU</b>                                                    |                           |                     |                         |       |          |                         |                         |                |                        |                                  |
|----------------------------------------------------------------|---------------------------|---------------------|-------------------------|-------|----------|-------------------------|-------------------------|----------------|------------------------|----------------------------------|
| Dashboards                                                     | $\widetilde{\mathcal{A}}$ |                     | All BuyForMe Orders     |       |          |                         |                         |                |                        |                                  |
| ShipForMe - Orders<br>Ŕ                                        |                           |                     |                         |       |          |                         |                         |                |                        |                                  |
| <b>BuvForMe - Orders</b>                                       |                           |                     |                         |       |          |                         |                         |                |                        |                                  |
| Payment Receive Status                                         | $\#$                      | P. Name             | P. URL                  | Price | Quantity | Color                   | Size                    | Ordered<br>At  | Order<br><b>Status</b> | <b>Actions</b>                   |
| Client Quote<br>⊝<br><b>MANAGEMENT SECTION</b>                 | $\pm 1$                   | Jaquelyn<br>Foreman | Sit enim duis cillu     | 282   | 963      | Sit proident velit      | Aliqua<br>Repudiandae   | PENDING        | 15 hours<br>ago        | <b>B</b> Edit<br><b>Delete</b>   |
| Q<br>Roles<br>麻<br>Users                                       | $=2$                      | Blaze Weber         | Est at assumenda<br>ni  | 886   | 482      | Velit dolores<br>ipsam  | Id reprehenderit<br>do  | PENDING        | 17 hours<br>ago        | <b>B</b> Edit<br><b>Delete</b>   |
| $\sqrt{2}$<br>Payment Service<br><b>SYSTEM FUNCTIONALITIES</b> | $\#3$                     | Lee Mason           | Harum<br>accusamus in d | 114   | 659      | Deserunt<br>magnam est  | Quis molestiae<br>ipsam | PENDING        | 1 week<br>ago          | <b>IZ</b> Edit<br><b>Delete</b>  |
| 圓<br><b>US Address</b><br>쏭<br>Status                          | $\pm 4$                   | Nyssa<br>Cumminas   | Sint velit<br>numquam   | 774   | 114      | Quibusdam ut<br>laboris | Recusandae<br>Delectus  | PENDING        | 1 week<br>ago          | <b>Inf</b> Edit<br><b>Delete</b> |
| 回<br>Courier Type's<br><b>WEBSITE FUNCTIONALITIES</b>          | #5                        | <b>Brock Gomez</b>  | Esse aperiam do<br>ulla | 956   | 210      | Consequat<br>Consectet  | Id harum<br>quisquam ab | <b>PENDING</b> | 1 month<br>ago         | <b>B</b> Edit<br><b>Delete</b>   |
| E<br>FAQ                                                       | #6                        | Jessamine<br>Vega   | Qui eum<br>voluptate et | 885   | 682      | Veniam<br>reprehenderi  | Sapiente<br>delectus q  | PENDING        | 1 month<br>ago         | <b>E</b> Edit<br><b>Delete</b>   |
|                                                                | #7                        | Lucas French        | Do consequatur<br>delen | 326   | 547      | Harum qui<br>dolores ma | Nihil voluptatem<br>la  | PENDING:       | 1 month<br>ago         | <b>E</b> Edit<br><b>Delete</b>   |

Fig: 5.2.1 BFM – Admin Area

Here Admin can see al Buy For Me Order. And He/She can manage this order from here. He can manage to approve it or reject it. Admin can see product name, product url, product price, product quantity, product color, product size etc etc.

**- User Area**

Ē

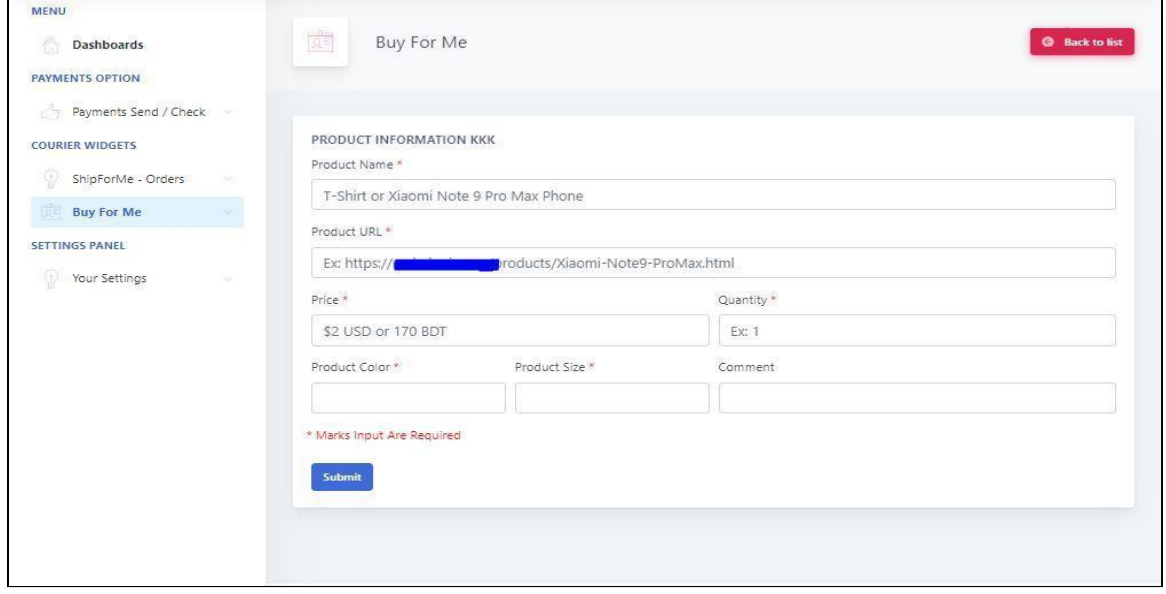

### **Ship For Me ( Admin + User )**

**- Admin Section**

| <b>MENU</b>                                    | IJ1<br>Order Details<br><b>G</b> Back to list |                        |                         |                                  |                                      |                      |                      |  |  |
|------------------------------------------------|-----------------------------------------------|------------------------|-------------------------|----------------------------------|--------------------------------------|----------------------|----------------------|--|--|
| <b>Dashboards</b>                              |                                               |                        |                         |                                  |                                      |                      |                      |  |  |
| <b>ShipForMe - Orders</b>                      |                                               |                        |                         |                                  |                                      |                      |                      |  |  |
| BuyForMe - Orders<br>Z                         | ेरी Admin Section Only                        |                        |                         |                                  |                                      |                      |                      |  |  |
| Payment Receive Status                         | TrackID                                       | <b>Payment Status</b>  | Payable Money           | <b>Delivery Date</b>             | <b>Order Status</b>                  | Order Last Updated   | <b>Actions</b>       |  |  |
| Client Quote<br>89)                            | 20204710103                                   | Paid Partial           | 1500                    | 7 Days                           | APPROVE                              | 15 hours ago         | <b>Update</b>        |  |  |
| <b>MANAGEMENT SECTION</b>                      |                                               |                        |                         |                                  |                                      |                      |                      |  |  |
| Roles<br>CO.                                   | <b>Order Created</b>                          | 2020-11-09<br>01:42:47 | Product Name:           |                                  | Ivory Stevens<br>Voluptatem Aut comm |                      |                      |  |  |
| II.<br>Users                                   | Sender Name                                   | This Is User Profile   | <b>Product Link</b>     |                                  |                                      |                      |                      |  |  |
| Payment Service<br>四                           |                                               |                        |                         | <b>Product Weight</b>            |                                      |                      | Pariatur Voluptate   |  |  |
| <b>SYSTEM FUNCTIONALITIES</b>                  | Sender PHN NO                                 | +8801303062727         | <b>Product Quantity</b> |                                  | $\overline{4}$<br>Reese Crawford     |                      |                      |  |  |
| US Address<br>Ħ                                | Sender Email                                  | user@mail.com          |                         | <b>Receiver Name</b>             |                                      |                      |                      |  |  |
| 4<br>Status                                    | Name                                          | Sender State<br>Dhaka  |                         | <b>Receiver Contact Number 1</b> | 01778966356                          |                      |                      |  |  |
| Courier Type's<br>$\vert \overline{e} \rangle$ | Sender Country                                | Bangladesh             |                         | <b>Receiver Contact Number 2</b> |                                      |                      | 01716447181          |  |  |
| <b>WEBSITE FUNCTIONALITIES</b>                 | Sender Balance                                | 5000 BDT               |                         | <b>Receiver Mail</b>             |                                      |                      | Duis id eligendi eve |  |  |
| FAQ                                            |                                               |                        | <b>Receiver Address</b> |                                  | Reprehenderit velit                  |                      |                      |  |  |
|                                                |                                               |                        |                         | <b>Receiver Upazila</b>          |                                      | In quas reprehenderi |                      |  |  |
|                                                |                                               |                        | Receiver Zila           |                                  |                                      | lusto consequatur n  |                      |  |  |

Fig: 5.2.3 SFM -Admin Area

This is full view of Ship For Me Order processing. Where Admin Can See User Information and Order information at a glance.

**5.3 Usability Testing:**Usability testing is a process where user interface is easy too use or

not. We have to create an easy interface that can control all kinds of user. So remove the bug that we face the first time we have to solve.

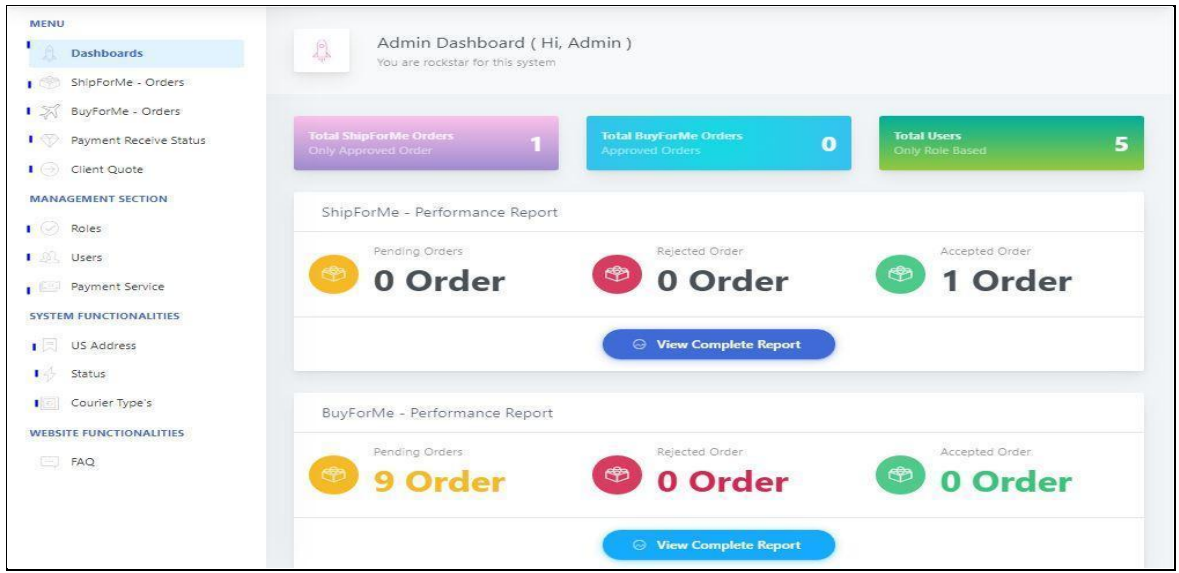

Figure 5.3.1 usability testing

Laravel has built-in testing solution. Slelcting a framework like Laravel there is one more reason. This framework made our work so easy. We have pre built system and configuration that we can use so easily.

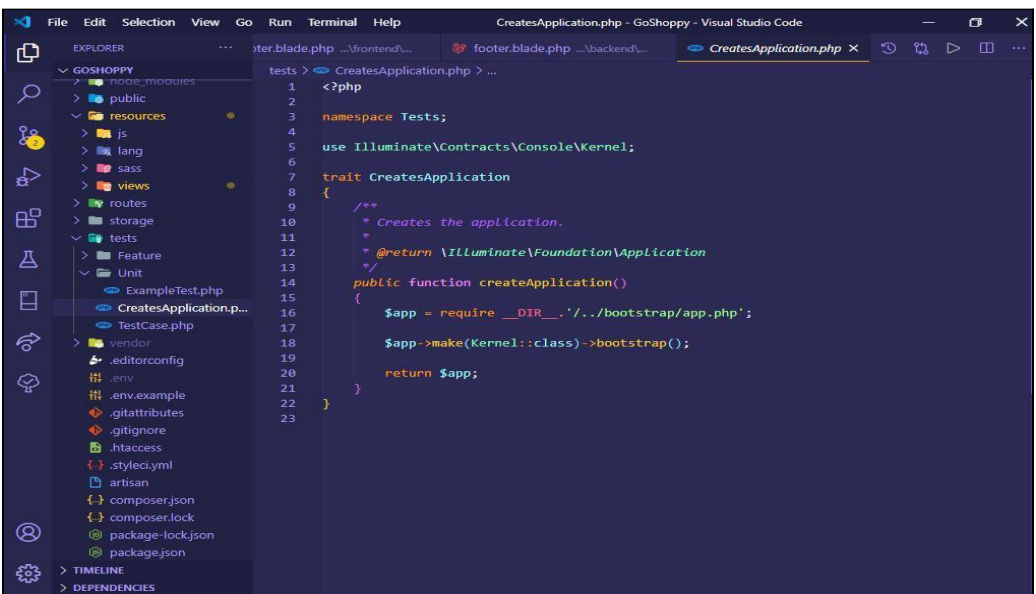

Figure 5.3.2 usability testing

| $\lambda$ Cmder                                                                        |            |                             |                                                                        |
|----------------------------------------------------------------------------------------|------------|-----------------------------|------------------------------------------------------------------------|
|                                                                                        |            |                             |                                                                        |
| Domain   Method<br>I URI                                                               | Middleware | Name                        | Action                                                                 |
|                                                                                        |            |                             |                                                                        |
| POST                                                                                   |            | store                       | App\Http\Controllers\Front                                             |
| end\FrontendController@store<br>GET   HEAD                                             | web        | index                       | App\Http\Controllers\Front                                             |
| end\FrontendController@index                                                           | l web      |                             |                                                                        |
| GET HEAD<br>  api/user                                                                 | ∣ api      |                             | Closure                                                                |
|                                                                                        | auth:api   |                             |                                                                        |
| GET   HEAD   app/buyforme-orders                                                       |            | app.buyforme-orders.index   | App\Http\Controllers\Backe                                             |
| nd\BuyOrderProcessController@index                                                     | web        |                             |                                                                        |
| app/buyforme-orders<br>POST                                                            | auth       | app.buyforme-orders.store   | App\Http\Controllers\Backe                                             |
| nd\BuyOrderProcessController@store                                                     | l web      |                             |                                                                        |
|                                                                                        | auth       |                             |                                                                        |
| GET   HEAD   app/buyforme-orders/create<br>nd\BuyOrderProcessController@create         | web        | app.buyforme-orders.create  | App\Http\Controllers\Backe                                             |
|                                                                                        |            |                             |                                                                        |
| PUT   PATCH   app/buyforme-orders/{buyforme order}                                     | auth       | app.buyforme-orders.update  | App\Http\Controllers\Backe                                             |
| nd\BuyOrderProcessController@update                                                    | l web      |                             |                                                                        |
|                                                                                        | auth       |                             |                                                                        |
| GET   HEAD   app/buyforme-orders/{buyforme order}<br>nd\BuyOrderProcessController@show | l web      | app.buyforme-orders.show    | App\Http\Controllers\Backe                                             |
|                                                                                        | auth       |                             |                                                                        |
| app/buyforme-orders/{buyforme order}<br>DELETE                                         |            | app.buyforme-orders.destroy | App\Http\Controllers\Backe                                             |
| nd\BuyOrderProcessController@destroy                                                   | web        |                             |                                                                        |
| app/buyforme-orders/{buyforme order}/edit<br>GET   HEAD                                | auth       | app.buyforme-orders.edit    | App\Http\Controllers\Backe                                             |
| nd\BuyOrderProcessController@edit                                                      | web        |                             |                                                                        |
|                                                                                        | auth       |                             |                                                                        |
| app/client-quote<br><b>POST</b>                                                        |            | app.client-quote.store      | App\Http\Controllers\Backe                                             |
| cmd.exe                                                                                |            | Search                      | $\mathbf{P} \mathbf{B} \cdot \mathbf{B} \cdot \mathbf{A} \mathbf{B} =$ |

Fig: 5.3.3: Bug Free Routing System

# **CHAPTER 6 CONCLUSION AND FUTURE SCOPE**

### **6.1 Discussion and Conclusion**

Nowadays people are depended on the Internet. But they can want everything within a short time. Our website helps them to find out the discount on their expected product in their expected area. Who are starting their new business and wants the maximum reach of their area based customer, this website might help them. This is a service where it does not "understand" the collaboration processing meaning that surrounds the data in the message it receives. A request / reply service receives an inbound message, validates the different schemas of data in the message, presumably adapts the data, uses the data in the service's internal processing, and then processes the data for outbound message transmission.

### **6.2 Scope for further Development**

The cost of implementing this project is simply the man-hours invested in it; apart from that, the institutional costs that it will incur are those associated with complying with the minimum framework requirements. specifications for the same Since the organization that will use this project already has the necessary resources, needed infrastructure, This project is feasible from a financial standpoint. The technique is used to assess the anticipated advantages and savings from a candidate scheme. to see how it compares to the costs If the benefits outweigh the costs, the decision to design is made. and put the device in place. Otherwise, the proposed system would be modified further.

#### 1. The cost of manpower

#### 2. The cost of hardware and software

Now on our website, there are very few options. But in the future, we will add many options like

- Review option
- Social media sharing option
- Premium membershig

- User reminder facility
- Sell and buy option through Bkash, Rocket
- Android app facility.

# **References**

- 1. ER diagram,Available at: [https://www.draw.io],Accessed: 12 May,2020
- 2. Laravel Documentation, Available at: [http://laravel.com], Accessed: 23 june,2020.
- 3. Laracast,Available at: [http://laracast.com], Accessed: 20 june,2020.
- 4. Use case modeling, Available at: [https://www.draw.io], Accessed : 23 june,2020
- 5. Backend template, Available at:

[https://themehunt.com/item/1527584-atlantis-lite-bootstrap-

4-admin-dashboard?fbclid=IwAR2jYwLvmmxCXho41bMLrPb6jBxjSJmxSi5kR3kcAs\_-zN7fDwQJIiWS5Go] [last accessed 20-9-20]

- 6. [Front-end template, Available at: [themeforest.net] Accessed: 11may,2020.
- 7. Coding problem, Available at: [stackoverw.com] [last accessed : 23 june, 2020] 8. Larashout, Available at: [https://larashout.com],Accessed: 11April,2020
- 9. Front-end, Reference: [ w3school.com/html],Accessed : 11 April, 2020
- 10. Custom CSS : [https://csszengarden.com],Accessed :11july,2020]
	- 11. Template Markup Design : [ https://rb.gy/s3zhf8 ],Accessed: 12 june,2020
	- 12. JS Package: [ https://www.npmjs.com/package ],Accessed: 11 june,2020

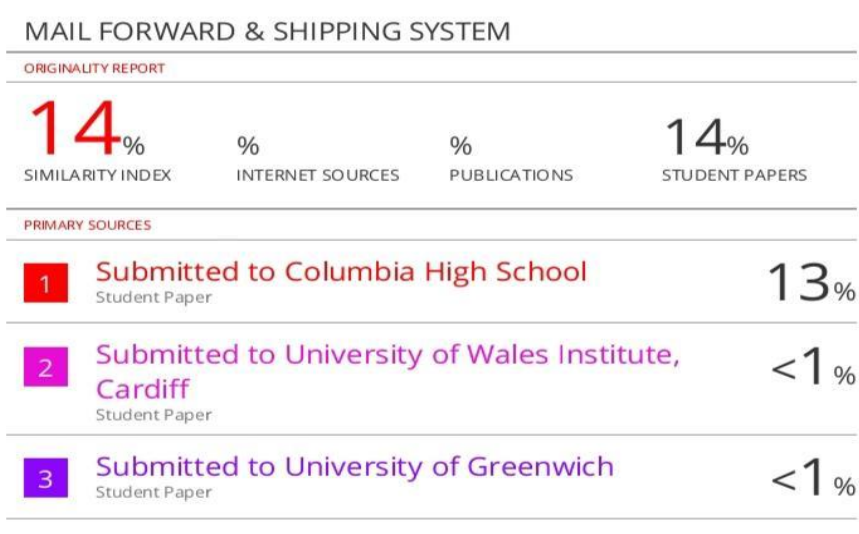

Exclude quotes Off Exclude bibliography Off Exclude matches Off